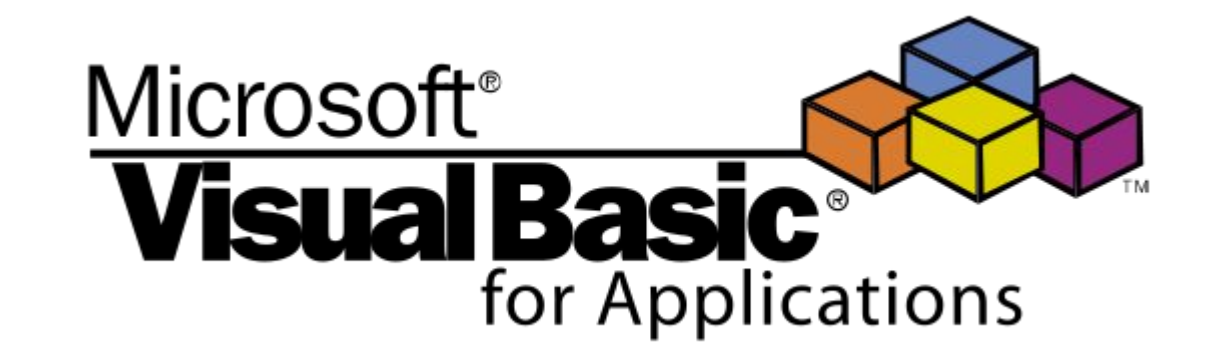

## **Элементы управления и пользовательская форма VBA**

### **ТЕМА: ЭЛЕМЕНТЫ УПРАВЛЕНИЯ**

#### **Для запуска редактора в Excel 2007 можно нажать сочетание клавиш ALT+F11**

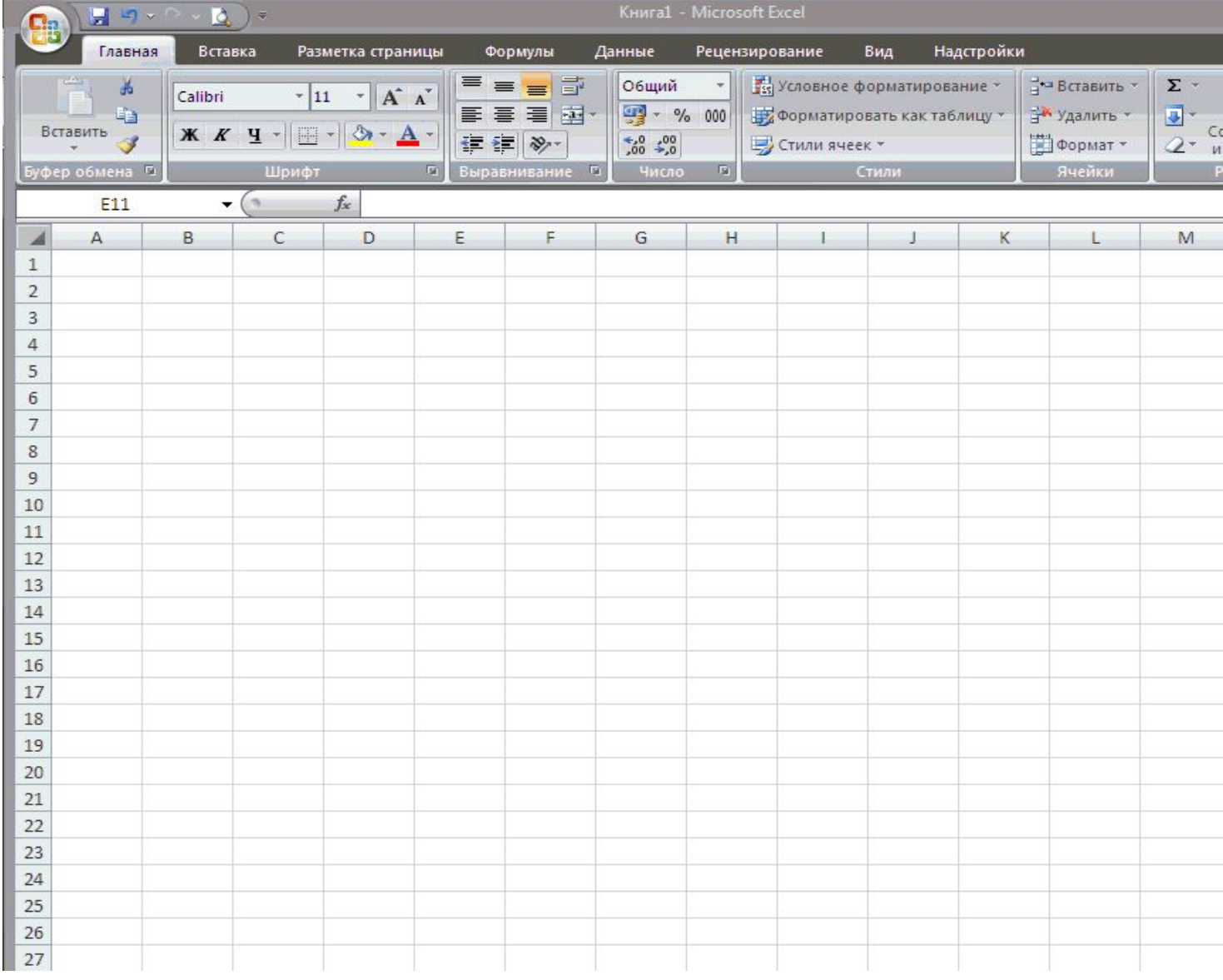

## Создание формы UserForm

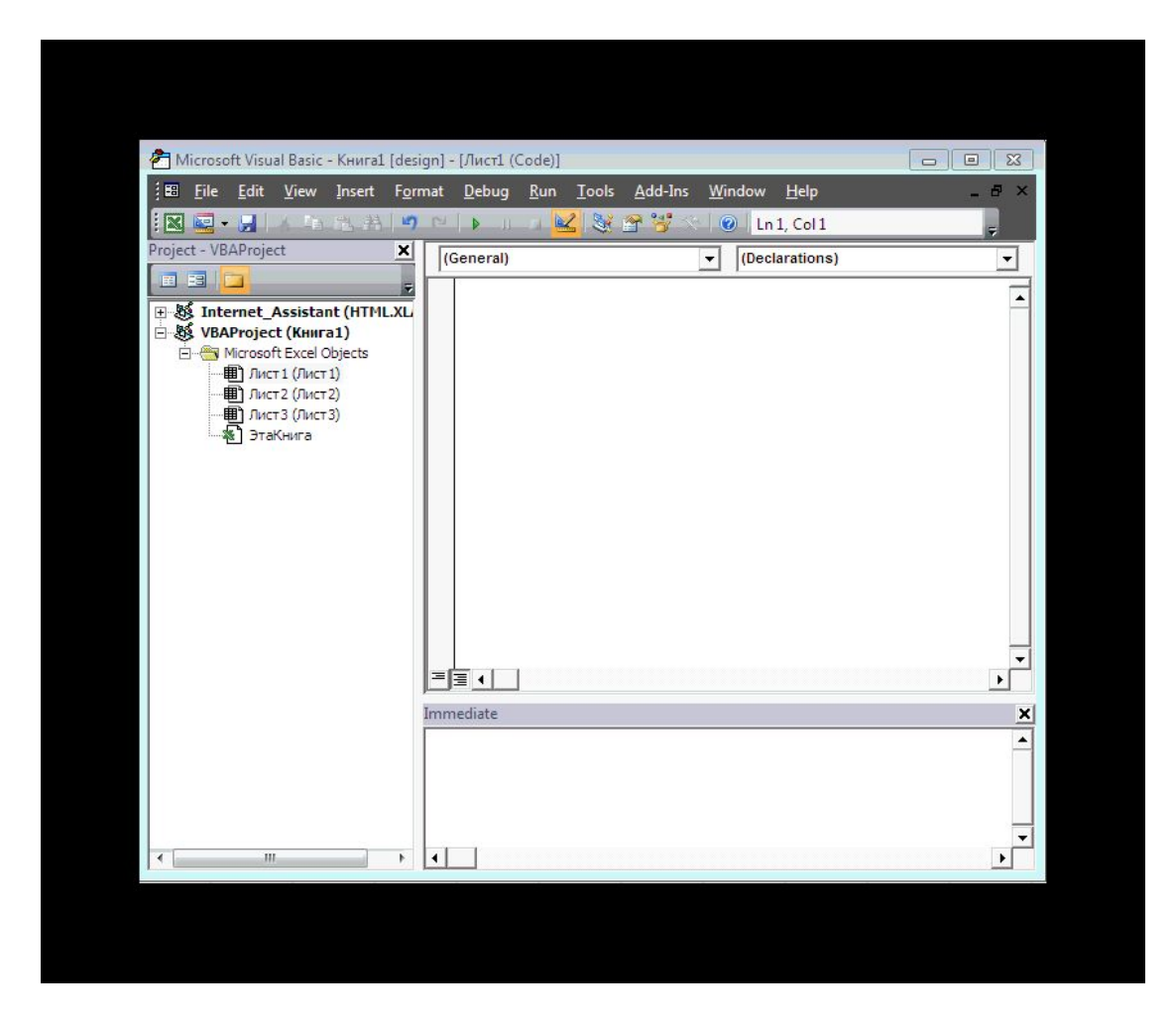

 VBA обладает встроенным набором элементов управления. Используя этот набор и редактор форм не трудно создать любой интерфейс который удовлетворяет всем требованиям

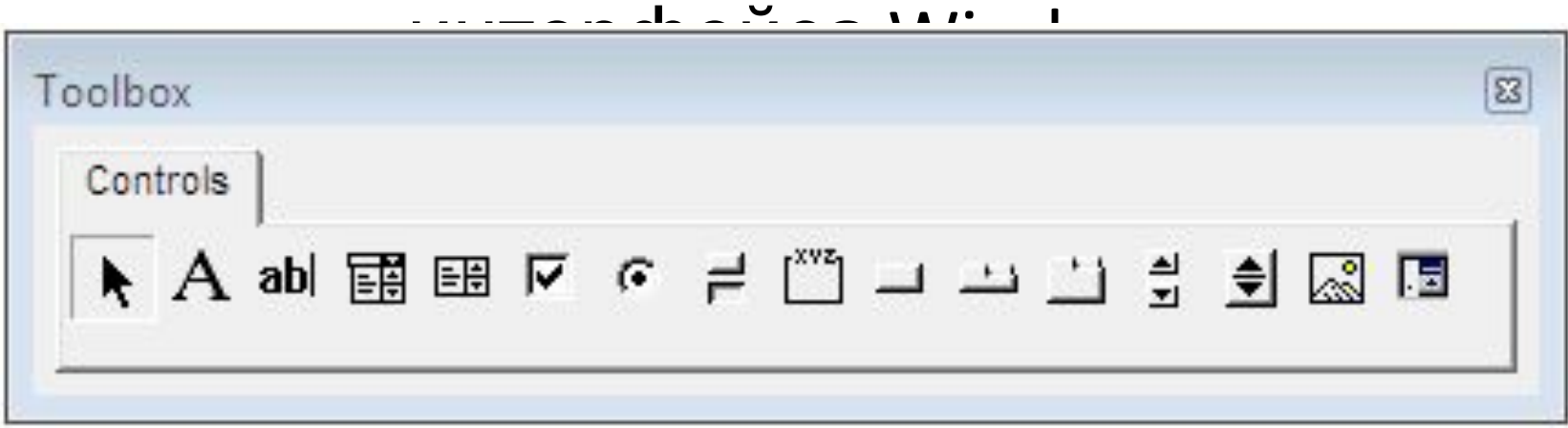

Панель инструментов Элементы управления (Control Toolbox)

Большинство элементов управления можно располагать как на листе так и на форме. Но существуют такие элементы как RefEdit, Набор вкладок, Набор страниц которые можно располагать только на форме.

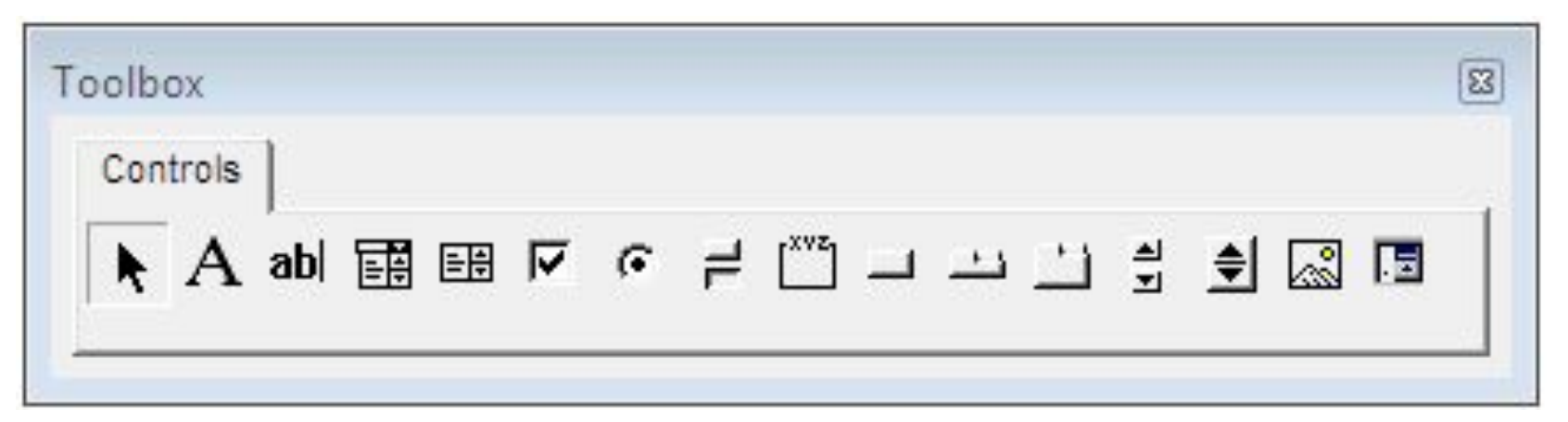

Для размещения элемента управления на листе или форме нажмите соответствующую кнопку панели инструментов

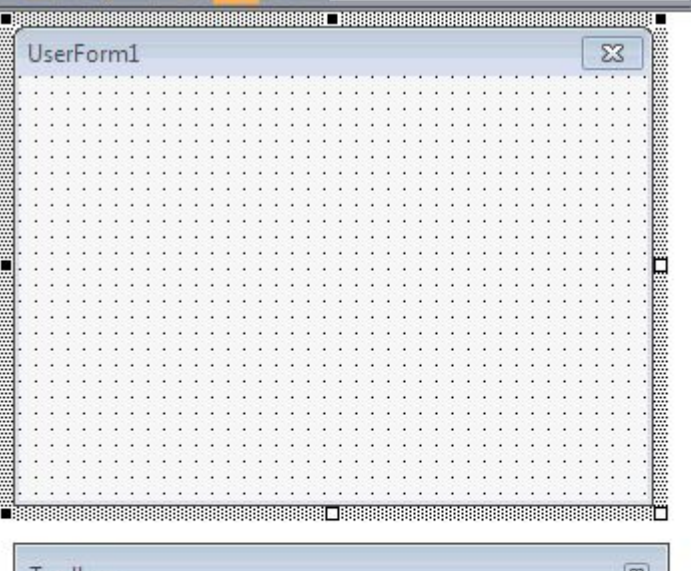

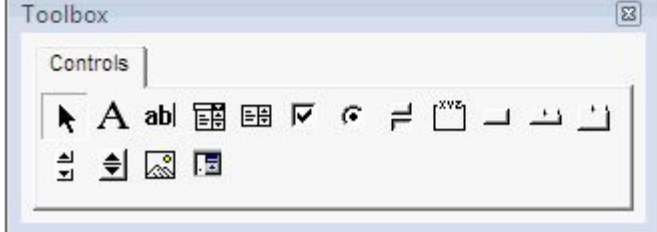

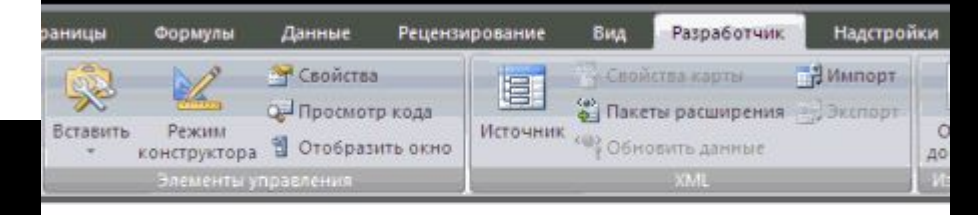

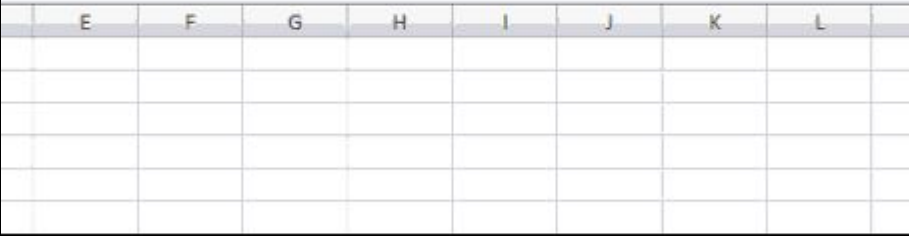

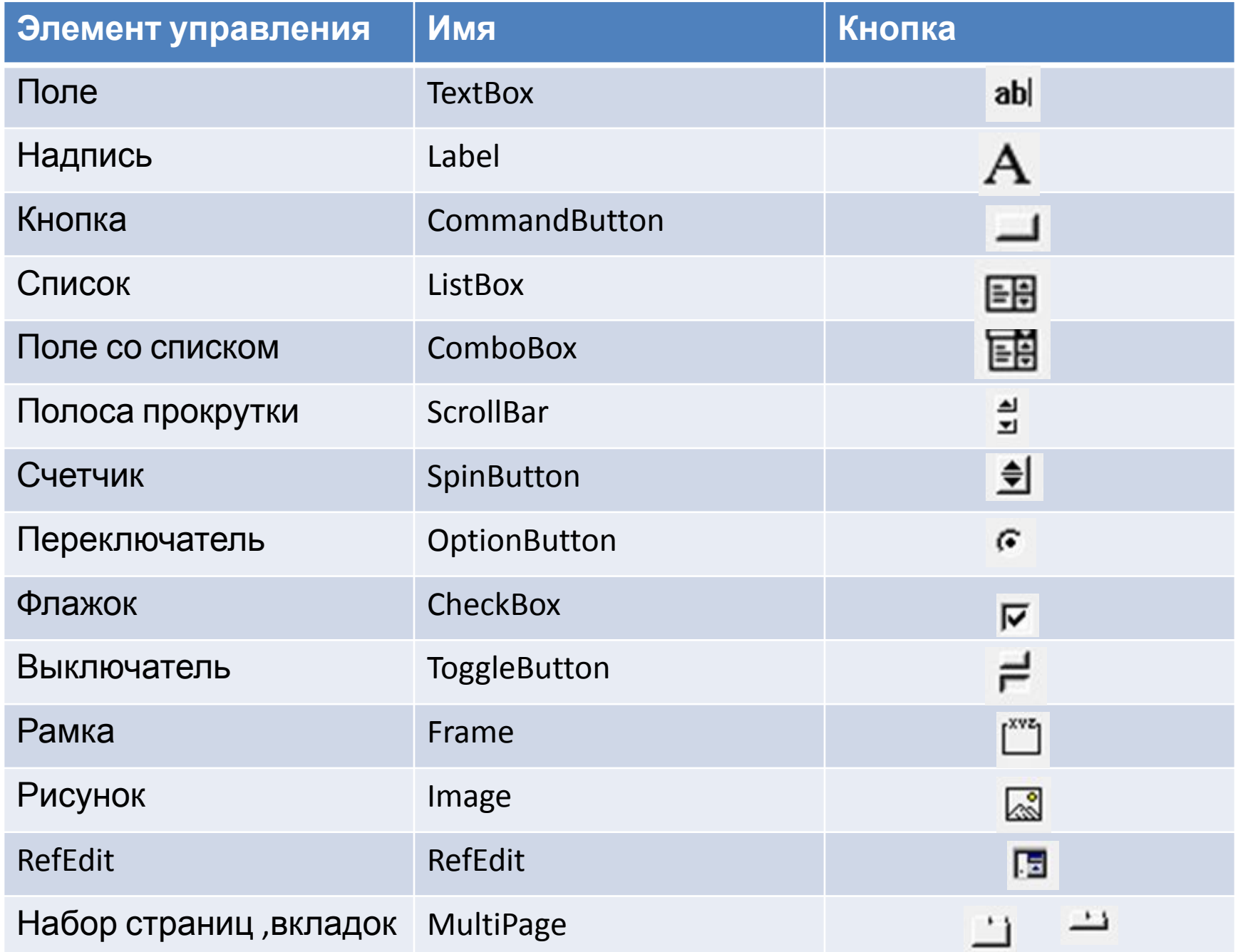

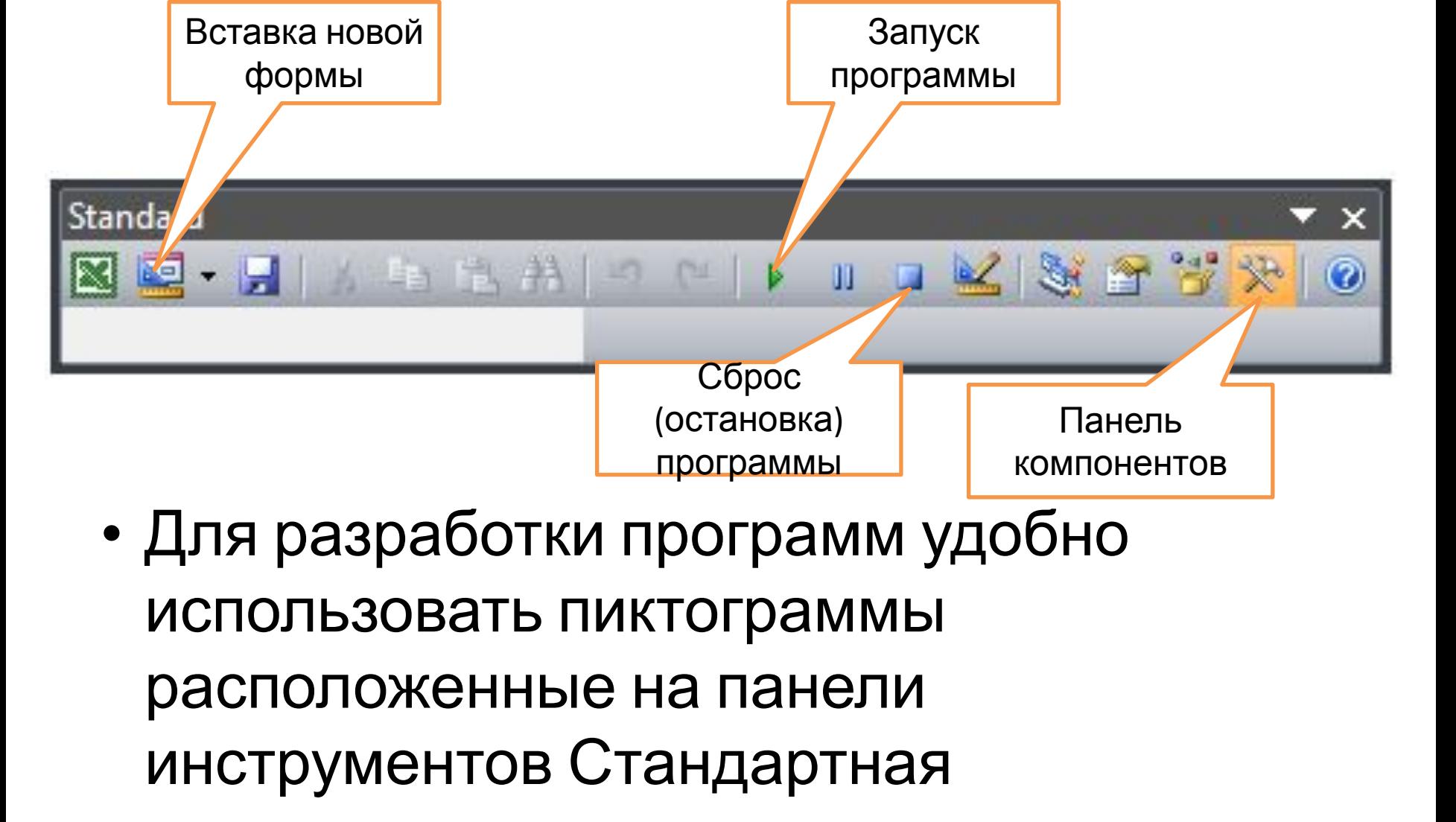

### **Режим конструктора**

Для удобства работы с ЭУ в период их конструирования в Excel введен **режим конструктора**, который активизируется нажатием кнопки (Design Mode) В этом режиме отключена реакция объектов на события. В этом режиме можно изменять свойства объектов. По окончанию режим необходимо отключить нажатием на кнопку Режим конструктора.

#### **Создание элемента управления CommandButton на рабочем листе в режиме конструктора**

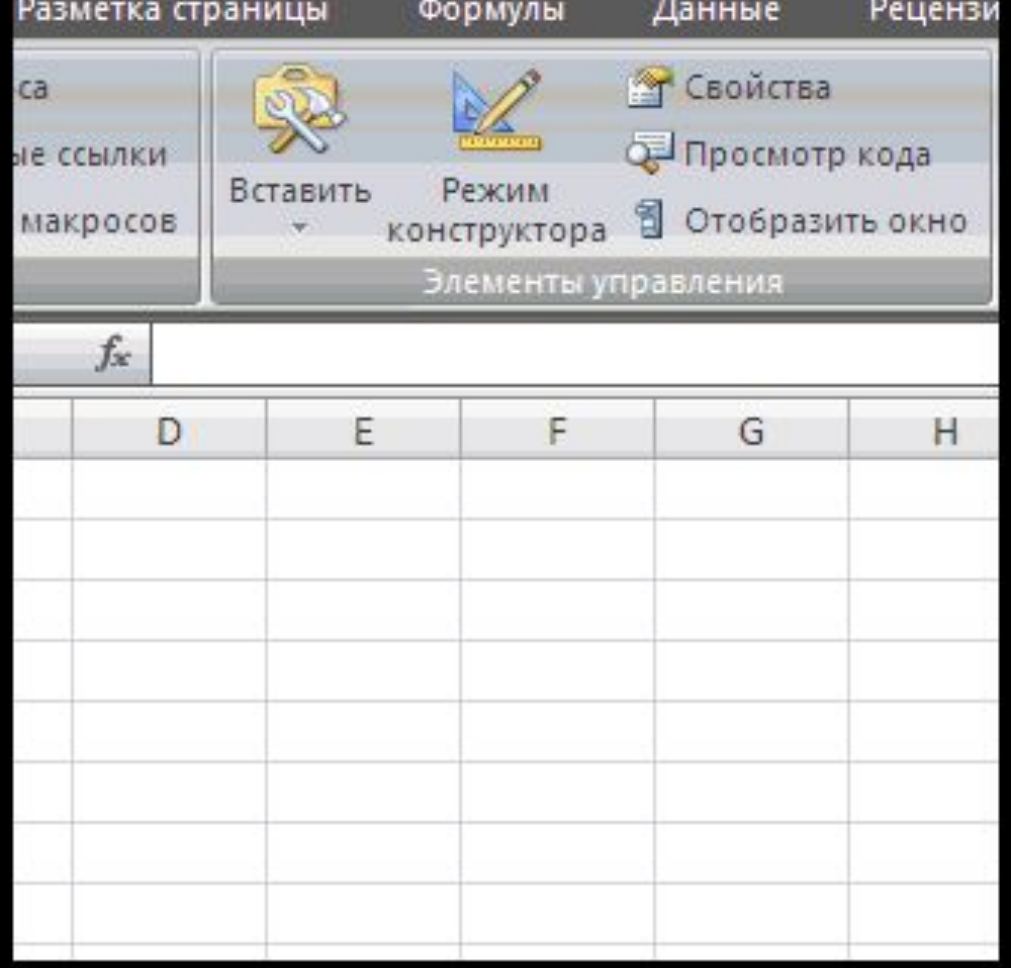

### **Установка свойств элемента управления**

Для установки свойств элемента управления вручную необходимо выделить элемент управления и нажать на кнопку **Свойства (Propertis)** панели инструментов **Toolbox**

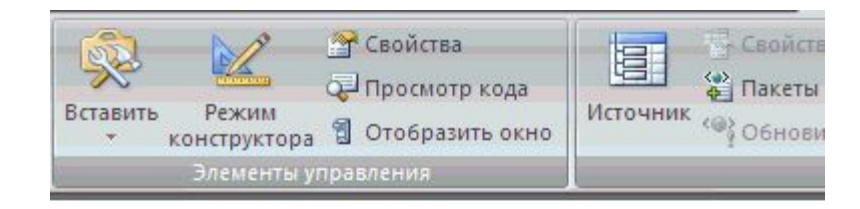

F G Н CommandButton1 Диалоговое окно Свойств и элемент управления **CommandBatton** с изменённым

свойством **Caption** 

## **Редактор кода**

- После установки свойств элемента управления или формы переходят к написанию кода. Особое место в коде занимают процедуры обработки событий. У каждого элемента есть целый набор событий, обрабатывающих те или иные действия.
- Click Щелчок
- DblClick Двойной щелчок
- GotFocus Кнопка в фокусе
- LostFocus С кнопки снят фокус

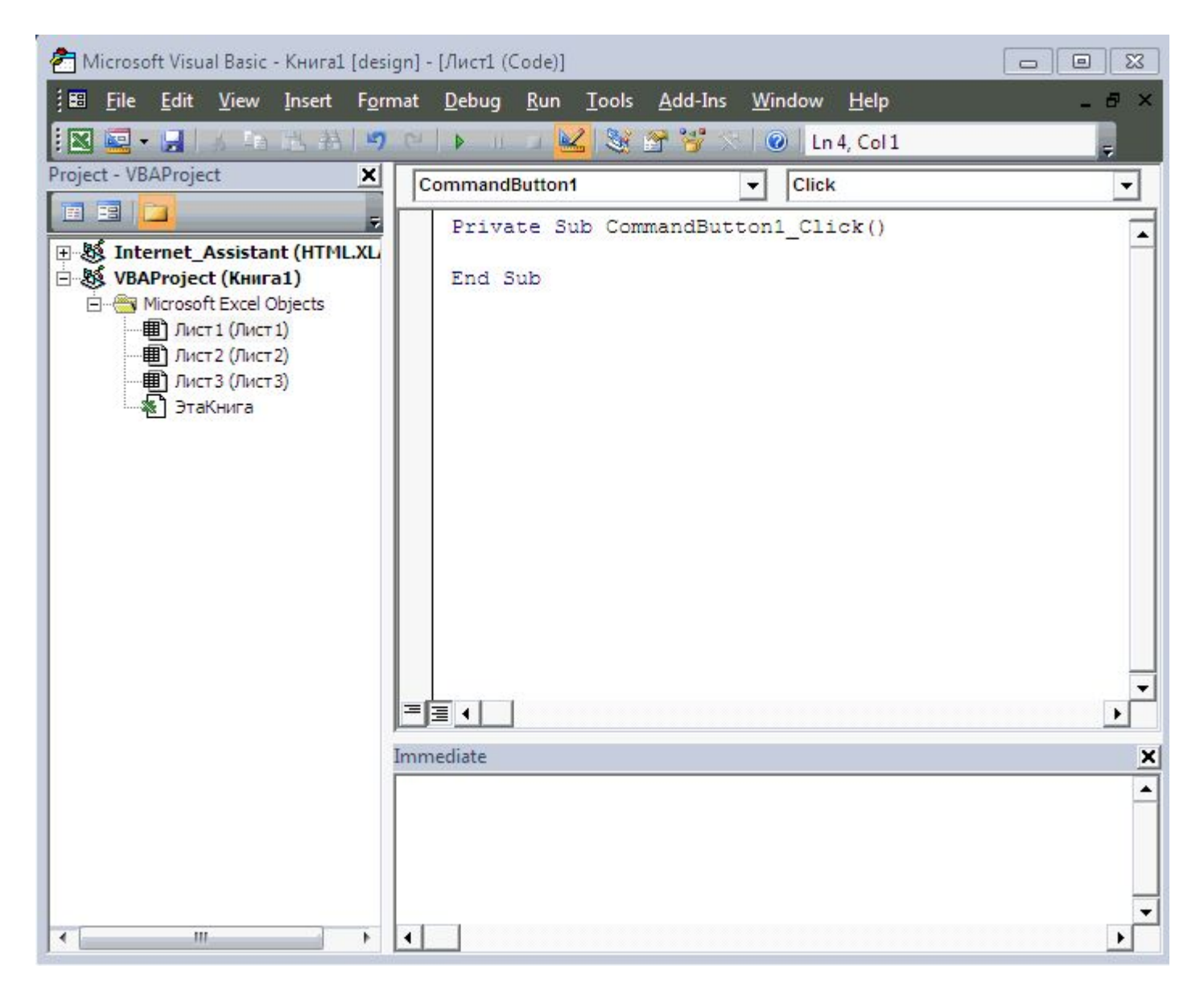

**Выбор событий элемента CommandBatton**

### **Пользовательская форма UserForm**

Пользовательская форма предоставляет пользователю возможность создавать диалоговые окна разрабатываемых приложений. Она служит базой пользовательского диалогового окна, на которой в зависимости от решаемой задачи размещают требуемые элементы управления.

Семейство UserForm является семейством, компоненты которого представляют все загруженные формы UserForm в приложении.

## **Инкапсуляция**

Объект с одной стороны , обладает определёнными свойствами, которые характеризуют его состояние в данный момент времени, а с другой стороны, над ним возможны операции, которые приводят к изменению этих свойств.

**Методы**

## Инкапсуляцией называется:

### объединение в объекте его свойств и возможных над ним операций (методов).

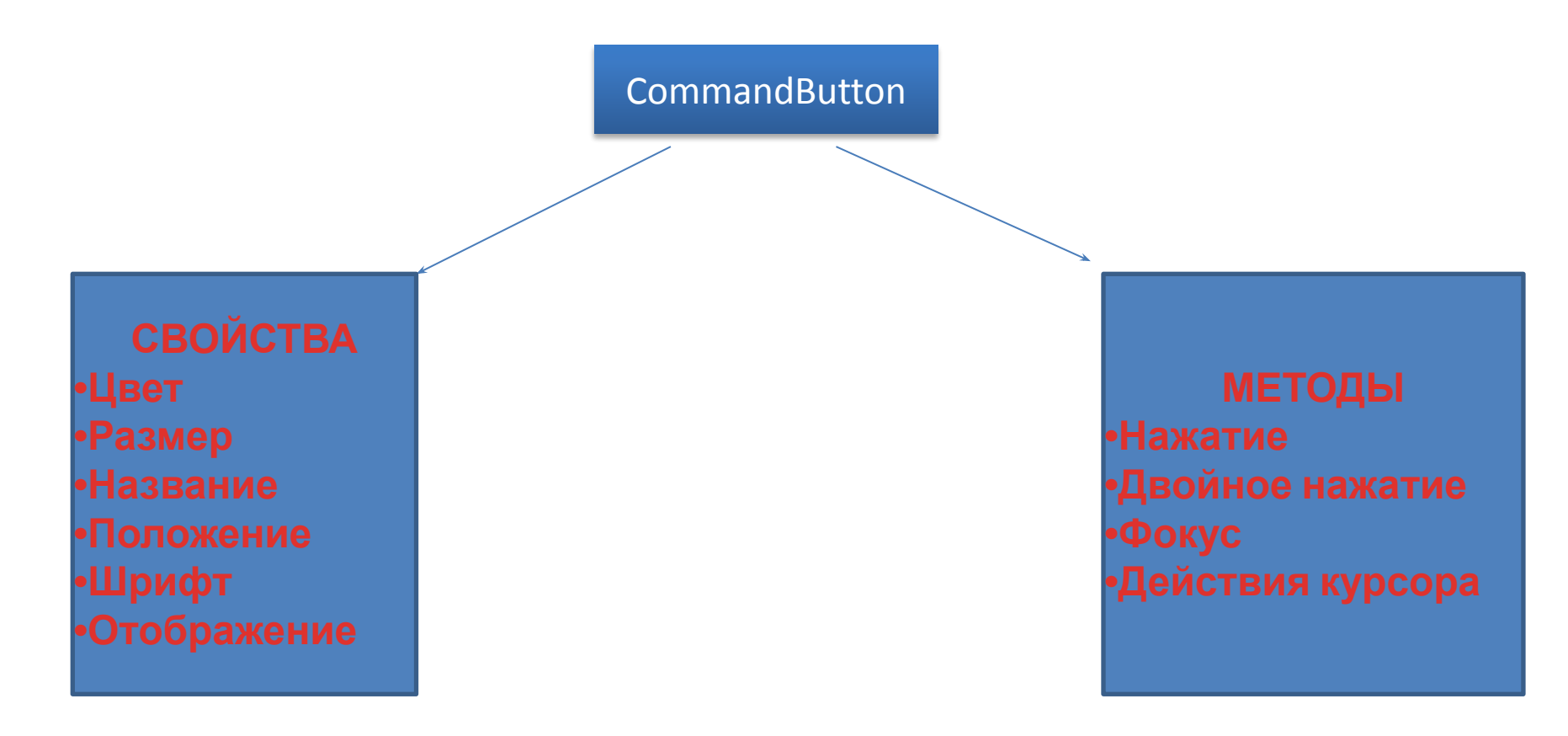

### **Классы объектов**

Классы объектов являются «шаблонами» определяющими набор свойств, методов и событий по которым создаются объекты.

В Windows&Office существуют более 100 различных классов, каждый из которых обладает специфическим набором свойств, методов и событий.

#### **Класс объектов документ**

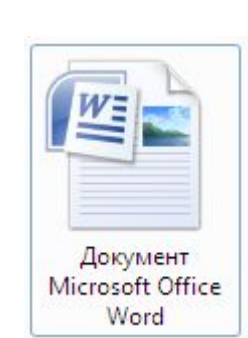

**WORD**

#### **Обладает определенным набором:**

#### **Свойства:**

*Имя* (*Name*) *Полное имя* (*FullName*) И т.д.

**Метод:** *Открытие документа* (*Open*) *Печать документа* (*PrintOut*) *Сохранение документа* (*Save*) И т.д.

#### **События**

*Открытие документа (Document\_New()) Закрытие документа (Document\_Close())* И т.д.

Пользователь может создавать собственные классы, обладающие необходимым набором свойств, методов и событий. Новые классы могут создаваться на основе существующих «родительских классов» и при этом наследуют весь набор свойств, методов и событий

### **Экземпляры класса**

Объект созданный по шаблону класса объектов, является **Экземпляром класса** и наследует весь набор свойств, методов и событий данного класса. Каждый экземпляр класса имеет уникальное для данного класса имя, которое указывается в скобках после названия класса.

# **Document («Проба.doc»)**

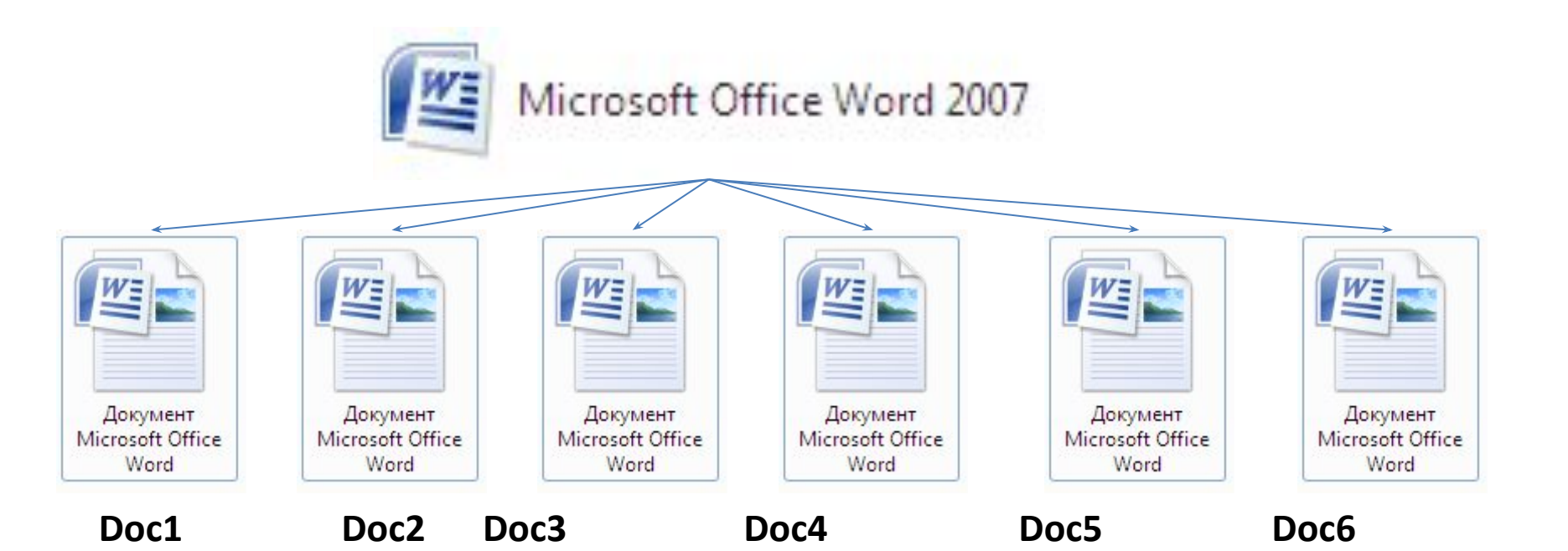

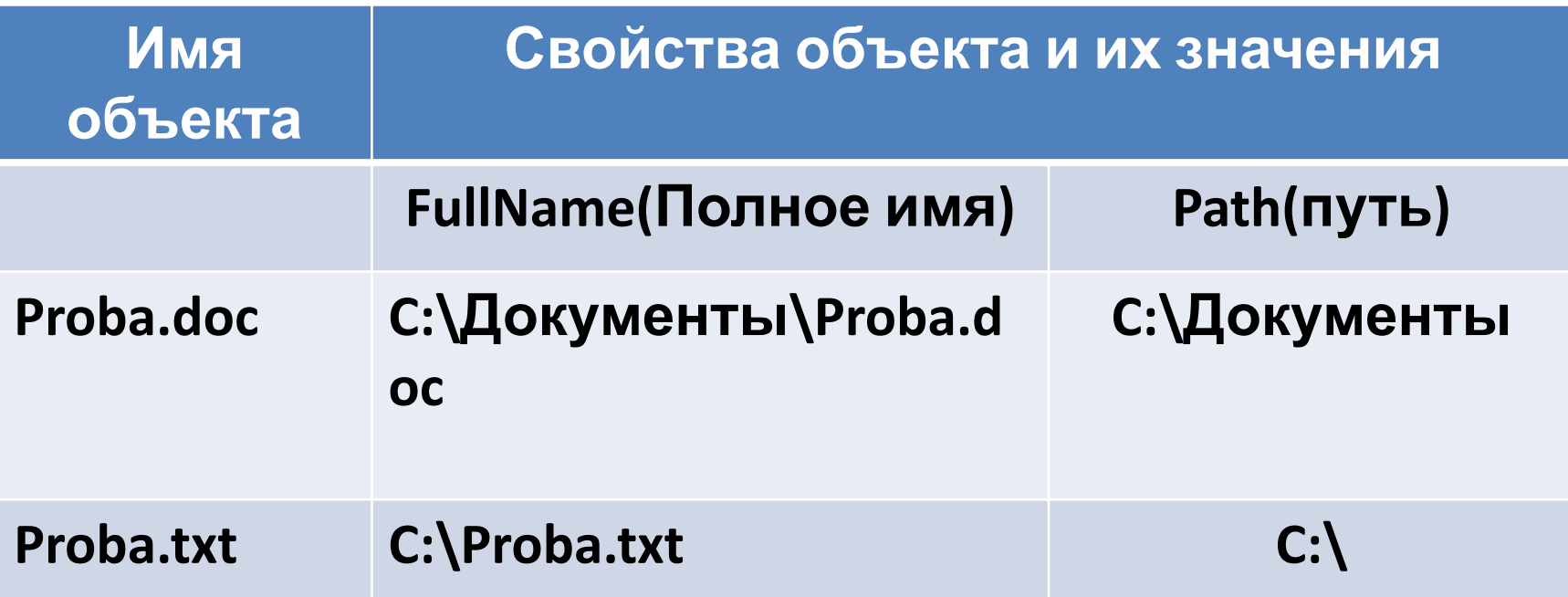

## **Семейства объектов**

### Семейство объектов представляет собой, содержащий несколько объектов, экземпляров одного класса.

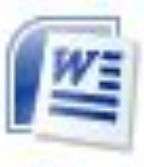

Microsoft Office Word 2007

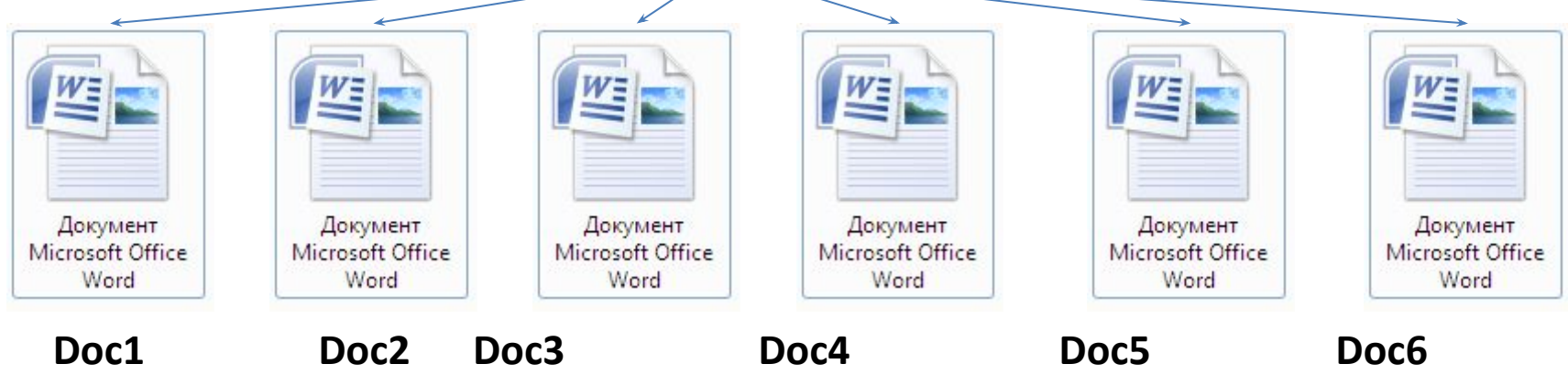

Все открытые документы в текущий момент в приложении Word документы образуют семейство, которое обозначается следующим образом:

### **Documents ()**

Обращение к объекту , входящему в семейство производится по его имени и индексу:

### **Document («Проба.doc»)**

А обращение к символу, входящему в семейство Characters(), по его индексу **Characters(7)**

## **Иерархия объектов**

Объекты образуют иерархию. На вершине иерархии находится Application (приложение), который включает в себя все остальные объекты.

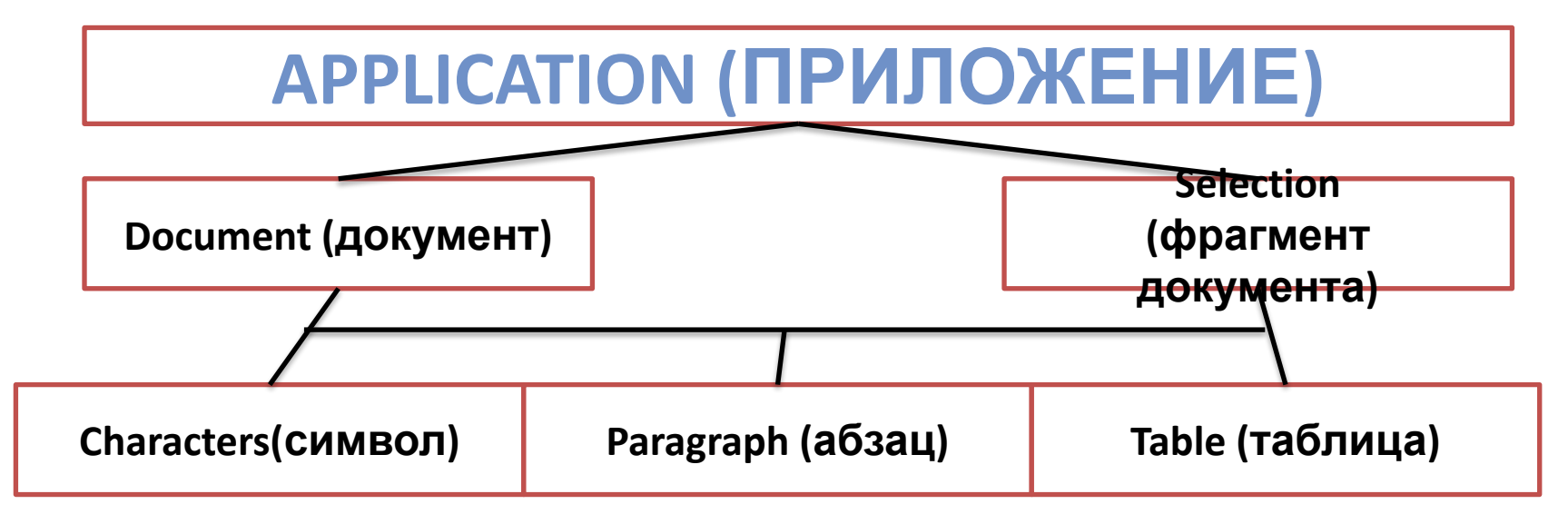

### **Excel**

Иерархия объектов Excel включает в себя следующие объекты:

- Application (приложение),
- Workbook (Книга),
- Worksheet (лист),
- Range ( диапазон ячеек),
- Cell (ячейка) и т.д.

В программе VBA полная ссылка на объект состоит из ряда имен вложенных последовательно друг в друга объектов. Разделителем имени объектов в этом ряду является точки, ряд начинается с объекта наиболее высокого уровня и заканчивается именем интересующего нас объекта.

### **Application. Document («Проба.doc»)**

Каждый раз делать полную ссылку на объект необязательно. Если объект является активным (открытым) достаточно сделать относительную ссылку на сам документ если он открыт.

**Document («Проба.doc»)**

# **КОНТРОЛЬНЫЕ ВОПРОСЫ**

- 1. Чем характеризуется класс объектов?. Приведите примеры классов.
- 2. Чем различаются понятия класс объектов, экземпляр класса и семейство классов?
- 3. Запишите обращение к документу text.doc, который хранится в папке Мои документы на диске D:, открыт в приложении Word, но не является активным в данный момент.
- 4. Запишите обращение к 11 символу открытого в приложении Word и активного в данный момент документа text.doc, который находится в папке Мои документы на диске D:.